## MASTERARBEIT | MASTER LANDSCHAFTSARCHITEKTUR

ENTWICKLUNG EINES BIM-WORKFLOWS zur Erfassung, Aufbereitung und Weiterbearbeitung von Gelände-Bestandsdaten in der Landschaftsarchitektur

Spätestens seit dem Erscheinen des Masterplans BIM für Bundesbauten<sup>1</sup> und des Masterplans BIM Bundesfernstraßen<sup>2</sup> wird deutlich, dass BIM als Planungsmethode längst Standard in Bauprojekten ist. Für den Bereich der Landschaftsarchitektur gibt es hingegen kaum Workflows oder entwickelte Standards, die es dieser Fachdisziplin erlauben, an den BIM-Planungsprozessen teilzuhaben. In einigen Bereichen gibt es jedoch deutliche Überschneidungen zwischen der Infrastruktur und der Landschaftsarchitektur. So können im Bereich der Grundlagenermittlung die Fachmodelle 'Umgebung' und ,Vermessung' als Anhaltspunkt für eine Weiterentwicklung dienen. Im Mittelpunkt der Grundlagen für die Außenanlagenplanung steht dabei das Digitale Geländemodell (DGM). Es dient in einem BIM-Projekt als Grundlage für die folgende Geländemodellierung der Planung und Positionierung von Bauteilen. DGMs können einerseits über öffentlich verfügbare Geobasisdaten oder Vermessungsbüros der Länder bezogen werden. Bei der eigenen Erstellung eines DGMs sind mögliche Fehlerquellen zu bedenken. Dies gilt insbesondere für die unterschiedlichen Einflussfaktoren auf die Genauigkeit eines DGMs. BIM-Softwares versprechen eine benutzerfreundliche Anwendung hinsichtlich der Erstellung von DGMs aus Punktwolken. Es ist jedoch kaum nachvollziehbar, wie diese eigegebene Daten verarbeiten und ob bzw. inwiefern eine Vereinfachung stattfindet. Die Untersuchung von selbst generierten DGMs anhand eines Beispielgrundstücks in branchentypischer Software ist Teil einer Gesamt-Workflow-Entwicklung für die Erfassung und Weiterbearbeitung von Grundlagen und Vermesserdateien im BIM-Prozess der Freiraumplanung. Weiterhin werden Werkzeuge für die Manipulation von Geländemodellen für die geplante Geländeoberfläche untersucht.

# PROBEMSTELLUNG UND ZIELSETZUNG

Für das Fachmodell ,Umgebung' werden für das Untersuchungsgebiet zur Verfügung stehende Geobasisdaten aus dem OpenGeoData.NI bezogen. Geodaten werden üblicherweise in Formaten zur Verfügung gestellt, die für Geoinformationssysteme ausgelegt sind<sup>6</sup>. Dazu gehören beispielsweise das 3D-Shape-Format oder City-GML. Import und Bearbeitung dieser Formate sind größtenteils in BIM-Softwares nicht möglich, sodass die bezogenen Dateien vorbereitend in Autodesk Civil 3D bearbeitet und als lesbare DWG-Datei gespeichert werden.

Grundsätzlich lässt sich zwischen Bestandsdaten von Vermessungsämtern der Bundesländer und Bestandsdaten aus der Ingenieurvermessung unterscheiden. Daten von den Vermessungsämtern können entsprechend analysierter BIM-Richtlinien und Leitfäden<sup>2-5</sup> dem Fachmodell, Umgebung' zugeordnet werden. Dies beinhaltet generelle Informationen aus Geobasisdaten zur Umgebungssituation wie 3D-Gebäudemodelle oder Flurstücksgrenzen. Aus den Vermessungsämtern kann mit höchster Genauigkeit ein DGM1 bezogen werden. Genauere Dateigrundlagen können aus verschiedenen Methoden der Ingenieurvermessung folgen. Diese dienen als Datengrundlage für die Erstellung einer Punktwolke und dem daraus abgeleiteten Geländemodell. Das Geländemodell ist folglich Mittelpunkt des Fachmodells ,Bestand / Vermessung'. Im letzten Anwendungsschritt wird das Fachmodell 'Freiraum' erstellt. Hier werden Werkzeuge zur Bearbeitung des Digitalen Geländemodells für die Planungsaufgabe getestet und bewertet.

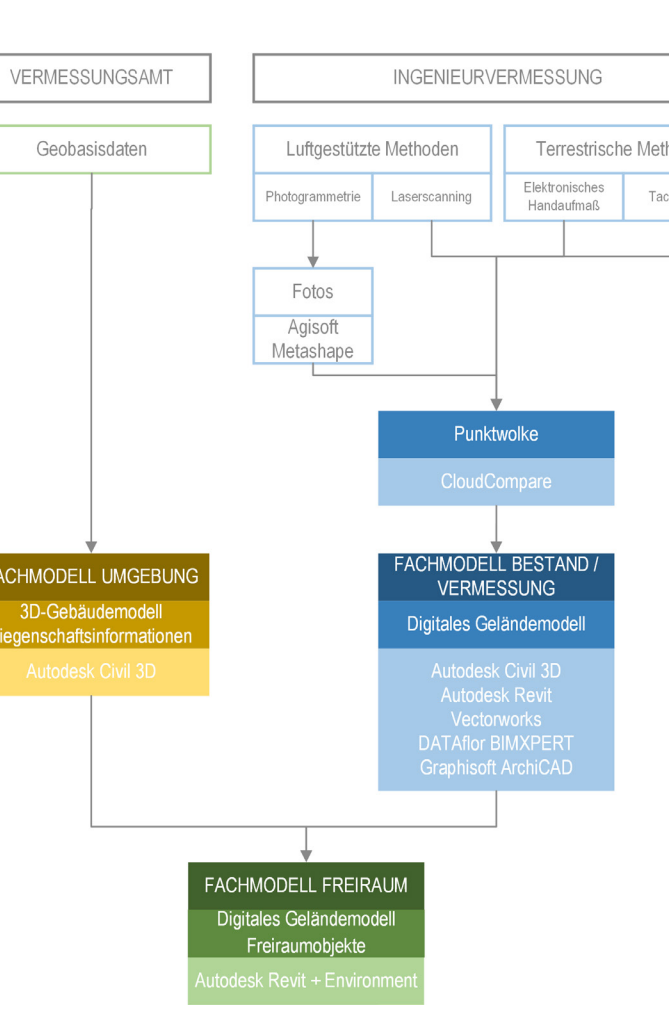

Auf Grundlage der erstellten Punktwolke folgt die Erstellung Digitaler Geländemodelle in verschiedenen BIM-Softwares, welche branchentypisch in der Freiraumplanung eingesetzt werden. Als Grundlage für den späteren Vergleich der DGMs dient das in Autodesk Civil 3D erstellte Geländemodell. Die erstellten DGMs werden aus ihrer jeweiligen Software im DWG-Format ausgegeben, um diese für einen Vergleich in Autodesk Civil 3D importieren zu können.

Bearbeiterin: M. Eng. Marieke Schönfeld | Wintersemester 2022/23

ENTWICKLUNG

#### **GEOBASISDATEN NIEDERSACHSEN**

# ANWENDUNG

FAZIT UND AUSBLICK

### 4 **REVIT ENVIRONMENT**

Gesamt-Workflow

Die Homepage des OpenGeoData.NI ist übersichtlich gestaltet, ein Download der benötigten Dateien erfolgte schnell und problemlos. Von Nachteil ist, dass die Flurstücksgrenzen nur als Gesamtpaket Niedersachsen bezogen werden können, die Datenmenge ist dadurch sehr groß. Digitale Geländemodelle stehen auf der Homepage leider nicht zur Verfügung. Diese müssen separat über das Landesamt für Geoinformation und Landesvermessung Niedersachsen angefordert werden.

### 3 **ERSTELLUNG DER GELÄNDEMODELLE**

Die für das Untersuchungsgebiet zur Verfügung stehenden Punktwolkendaten werden in der Open Source Software CloudCompare für die Weiterverwendung in den BIM-Softwares vorbereitet und aufgearbeitet. Drei einzelne Dateien werden zunächst importiert und zu einer Punktwolke zusammengeführt. Anschließend wird ein zuvor ausgewählter Ausschnitt erstellt. Für die Erstellung eines DGMs werden ausschließlich Bodenpunkte benötigt. Somit muss die mit aufgenommene Vegetation selektiert und entfernt werden. Dazu werden zwei unterschiedliche Methoden angewandt. Zum einen wird die Punktwolke aus unterschiedlichen Ansichten über die händische Auswahl von Vegetation bereinigt. Zum anderen wird das in CloudCompare enthaltende Plugin , Cloth Simulation Filter' getestet. Über den enthaltenden Algorithmus und verschiedene Einstellungsmöglichkeiten können Bodenpunkte gefiltert werden. Abschließend wird die Punktwolke in den Dateiformaten TXT und LAS ausgegeben.

Insgesamt ist positiv hervorzuheben, dass CloudCompare eine Vielzahl an Datenformaten für den In- und Export anbietet. Das Plugin CSF bietet eine gute Ergänzung zu der manuellen Bereinigung. Nach kurzer Einarbeitung und aus einer Kombination aus beiden Methoden gelingt eine solide Punktwolkenbearbeitung.

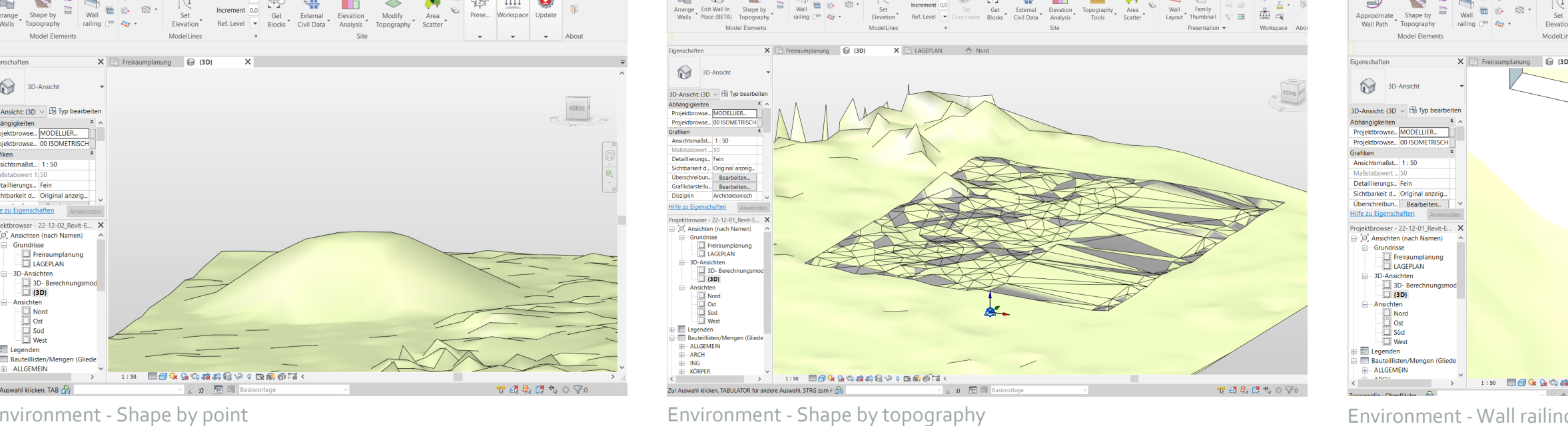

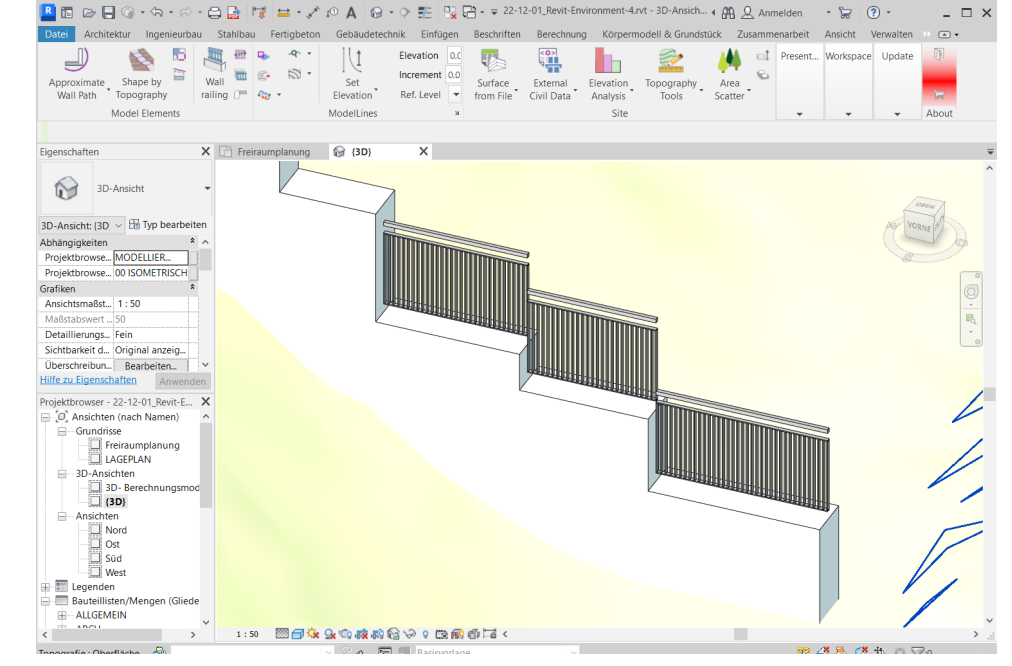

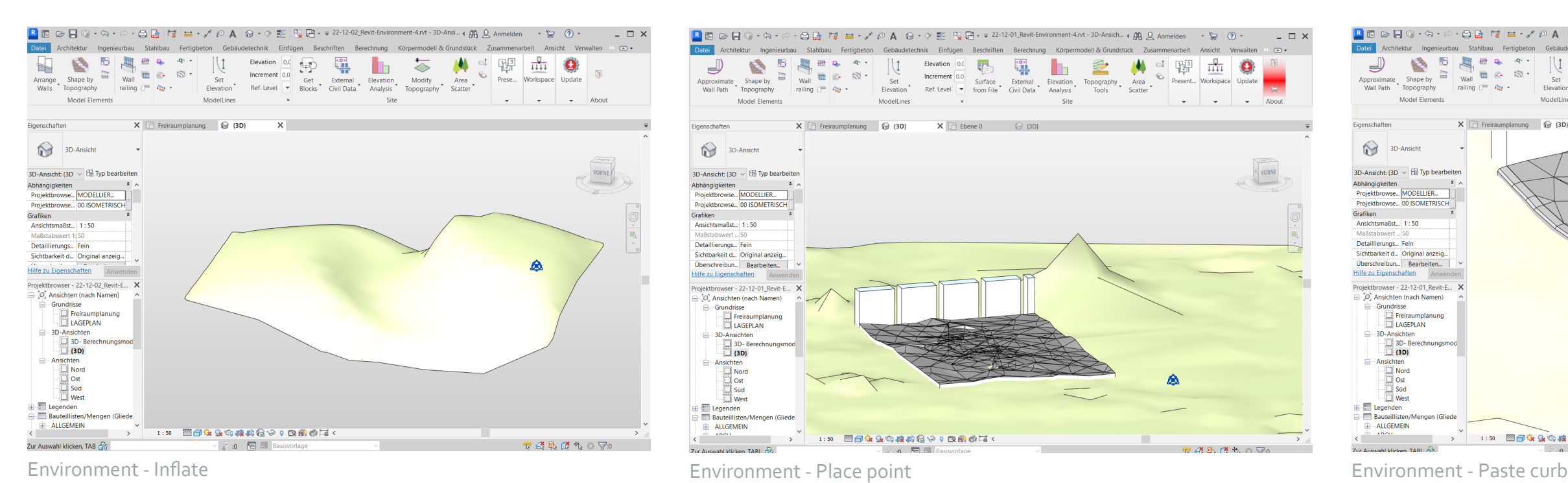

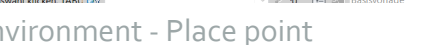

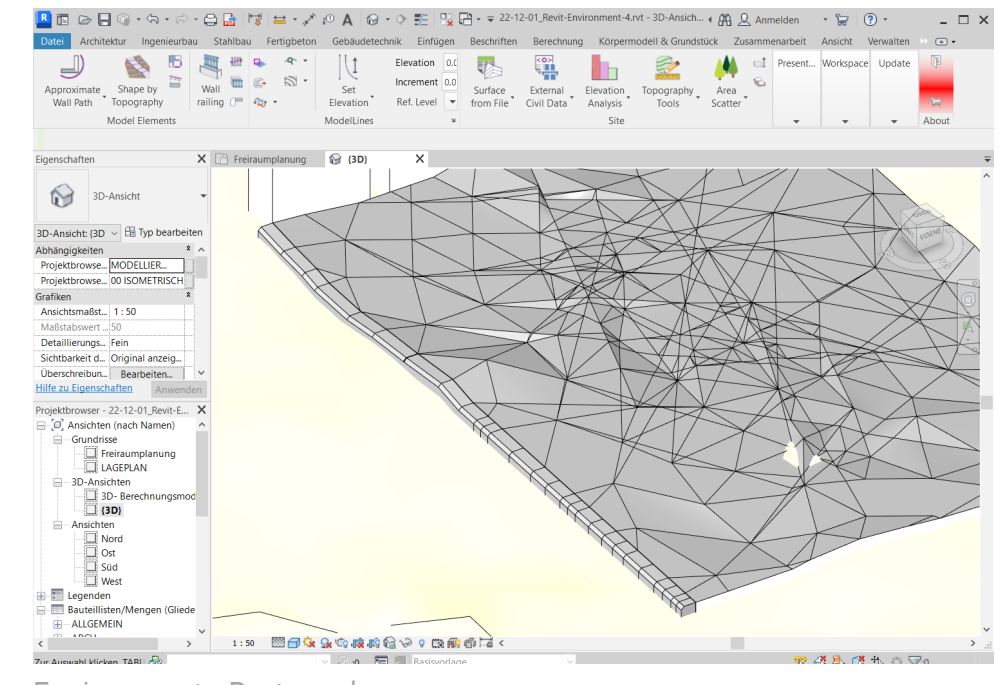

In Autodesk Revit wird beispielhaft für die weitere Bearbeitung des Geländemodells in einem Projekt das Plugin Environment der Firma arch-intelligence getestet. In den Abbildungen sind die Ergebnisse der Anwendung unterschiedlicher Befehle des Werkzeuges dargestellt.

Das Plugin lässt sich als sinnvolle Ergänzung für die Landschaftsarchitektur

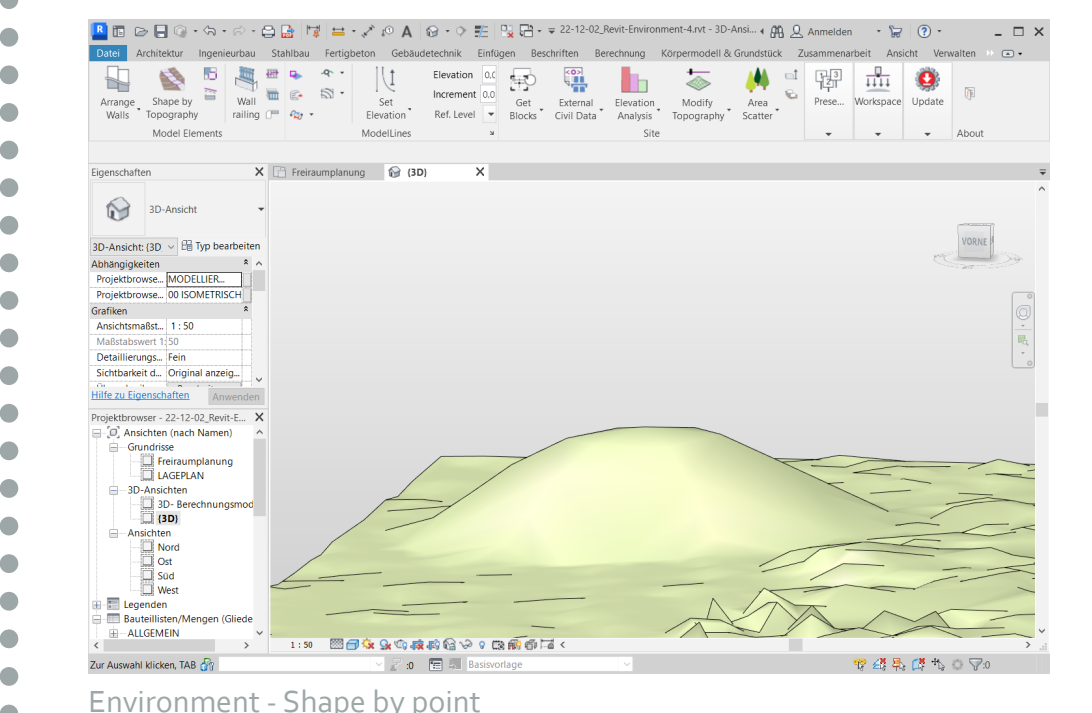

bewerten. Insbesondere die Befehle für die Positionierung der Geschossdecken und Mauern auf einer Topographie sind positiv hervorzuheben. Die Werkzeuge zur Modifikation des Geländemodells selbst sollten mit Vorsicht genutzt werden. Beispielhaft werden einigen Befehlen mögliche Werte zwischen 1 und 4 zugeordnet. Was diese Werte jedoch genau für Auswirkungen auf das Geländemodell haben, ist nicht nachvollziehbar.

Die Auswertung der Geländemodelle erfolgt in der Software Autodesk Civil 3D zunächst über den Abgleich der Eigenschaften. Hier können zum einen die 2D-Fläche des Geländemodells (m<sup>2</sup>) zum anderen die 3D-Fläche (m<sup>3</sup>) ermittelt werden. Entsprechend ergibt sich für jedes DGM im Vergleich zum DGM 1 eine Oberflächenabnahme- bzw. -zunahme. Aus der Verschneidung beider DGMs lässt sich ein Trianguliertes Mengenmodell generieren, aus dem sich eine Auftrags- oder Abtragsmenge ableitet. Als zweite Methode werden Höhenpläne mit Längsschnitten erstellt, Auftrags- und Abtragsmengen sind als roter und grüner Bereich visuell dargestellt. Beispielhaft werden hier Abbildungen der Auswertung des Geländemodells 7 - , Import Punktwolke' aus Vectorworks gezeigt.

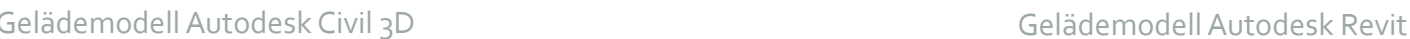

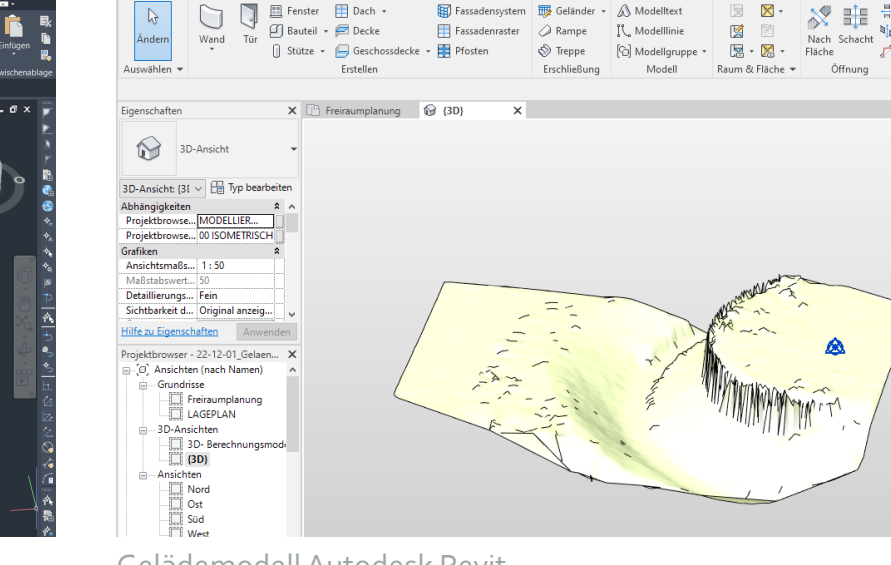

Hochschule Osnabrück | Erstprüferin: Dr. Ilona Brückner | Zweitprüfer: Prof. Dr. Stefan Taeger <sup>1</sup>BMVI - Bundesministerium für Verkehr und digitale Infrastruktur (2021a): Masterplan BIM für Bundesbauten - Erläuterungsbericht. https://www.bmi.bund.de/SharedDocs/downloads/DE/veroeffentlichungen/2021/10/masterplan-bim.pdf;jsessionid=BA100CF59399F0BC4821BB09B107503E.1\_cid364?\_\_blob=publicationFile (14.01.2024). 2 BMVI - Bundesministerium für Verkehr und digitale Infrastruktur (2021b): Masterplan BIM Bundesfernstraßen. https://bmdv.bund.de/SharedDocs/DE/Anlage/StB/bim-rd-masterplan-bundesfernstrassen.pdf?\_\_blob=publicationFile (14.01.2024). 3 VDI - Verein Deutscher Ingenieure e. V. (2020): Richtlinienreihe VDI 2552 "Building Information Modeling (BIM)", Blatt 4: Building Information Modeling - Anforderungen an den Datenaustausch. Beuth Verlag, Berlin, 7 Seiten. 4 ARGE BIM4INFRA (2019): Teil 6 - Steckbriefe der wichtigsten BIM-Anwendungsfälle. https://www.bimdeutschland.de/fileadmin/media/Downloads/Download-Liste/BIM4INFRA/3\_6\_BIM4INFRA2020\_AP4\_Teil6.pdf (14.01.2024). <sup>5</sup> DEGES -Deutsche Einheit Fernstrassenplanungs- und -bau GmbH (2022): BIM Anwendungsfälle (Version 2.9). https://www.deges.de/wp-content/uploads/2023/02/BIM-Anwendungsfaelle\_V29.pdf?type=original (26.03.2023). <sup>6</sup>LGLN - Landesamt für Geoinformation und Landesvermessung Niedersachsen (2022): OpenGeoData.NI. https://opengeodata.lgln.niedersachsen.de/#product-overview (14.01.2024).

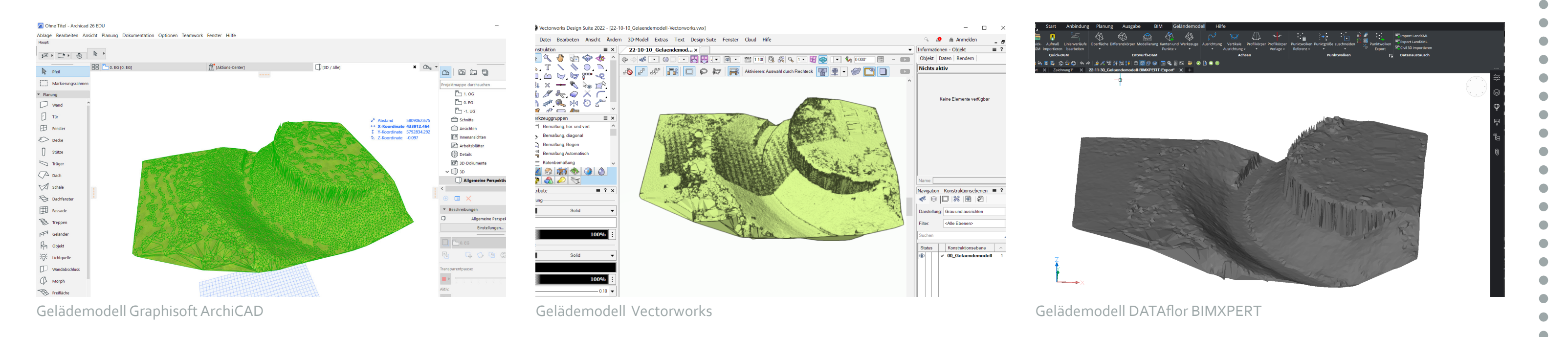

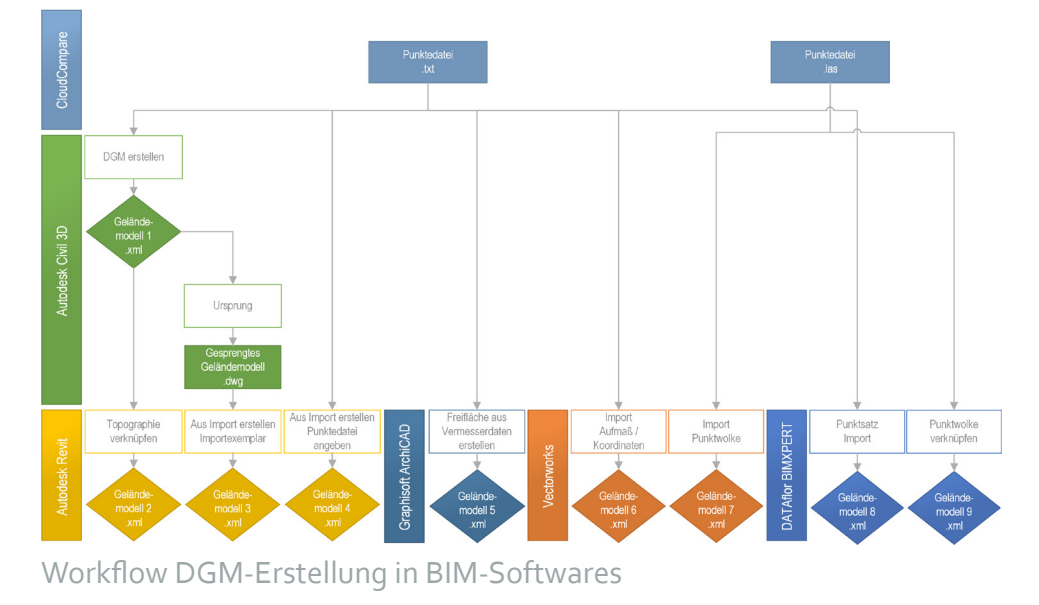

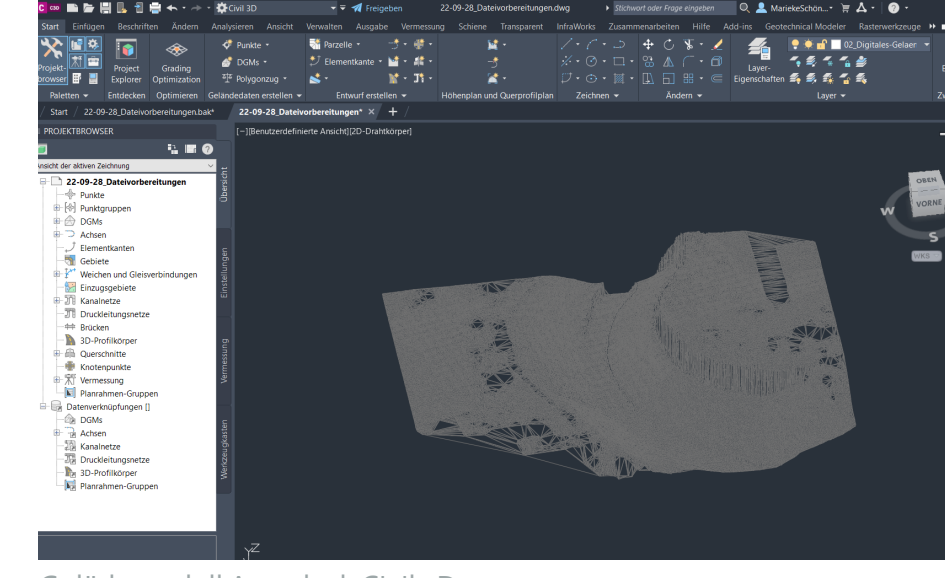

In der nebenstehenden Tabelle sind die Ergebnisse aller ausgewerteten Geländemodelle zusammengefasst. Das genauste Ergebnis mit den geringsten Abweichungen zum Vergleichsmodell aus Autodesk Civil 3D wurde in Autodesk Revit durch den Befehl ,Topographie verknüpfen' erstellt. Hier wird das DGM aus Autodesk Civil 3D exakt in Revit gespiegelt. Auch das ungenauste Ergebnis wurde in Autodesk Revit erzielt. Durch den Import von Höhenlinien kam es aufgrund der Interpolation und Glättung zwischen den Höhenlinien zu großen Abweichungen zwischen Vergleichsmodell und generiertem DGM. Generell wird von einer Erstellung eines Geländemodells anhand von Höhenlinien abgeraten, da hier mit starken Ungenauigkeiten zu rechnen ist. Insgesamt lassen sich bei den übrigen Softwares nur geringe Abweichungen feststellen. Jedoch muss darauf hingewiesen werden, dass für das Versuchsgelände eine Punktedatei mit einem Punktabstand von 0,5 m genutzt wurden. Bei höherer Punktdichte wird eine höhere Rechenleistung mit entsprechender Hard- und Software benötigt. Ebenso empfehlenswert ist eine Bearbeitung in kleineren Geländeabschnitten, die final zusammengesetzt werden.

Der wichtigste Schritt für die gesamte Punktwolkenbearbeitung ist der Prozess der Punktwolkenaufnahme und -aufbereitung. Hier werden bereits grundlegende Parameter hinsichtlich der Genauigkeit gesteuert. Beeinflussbar sind hier insbesondere die Punktdichte und die Filterung von Bodenpunkten durch die Methode der Punktwolkenaufnahme. Die Güte der

bearbeiteten Punktwolkendaten ist das entscheidende Kriterium für die darauf folgende DGM-Ableitung. Einige BIM-Softwares bieten softwareinterne Tools zur Punktereduktion an. Wie sich diese auf ein DGM auswirken, wurde hier nicht untersucht. Noch ausstehend ist ein Vergleich der Geländemodelle mit dem DGM1 aus den Geobasisdaten des Landes Niedersachsen. Im Gegensatz zur Überarbeitung mit CloudCompare resultieren die

#### **QUELLEN**

Bodenpunkte aus der direkten Laserscan-Messung. Der Vergleich in dieser Arbeit soll einen induktiven Beitrag zur Diskussion über Geländemodelle als Bestandsdaten in der Freiraumplanung leisten. Sie darf nicht als empirische Arbeit betrachtet werden.

Die gesamte Branche der Landschaftsarchitektur muss zukünftig so aufgestellt sein, dass sie in einem BIM-Prozess beteiligt und integriert werden kann. Derzeit stehen dafür noch zu wenige Leitfäden, Richtlinien und Workflows zur Verfügung. Zukünftig müssen diese in enger fachlicher Beteiligung und durch Erfahrungen aus der BIM-Praxis mit Landschaftsarchitekt\*innen erstellt und geprüft werden.

> **HOCHSCHULE OSNABRÜCK** UNIVERSITY OF APPLIED SCIENCES

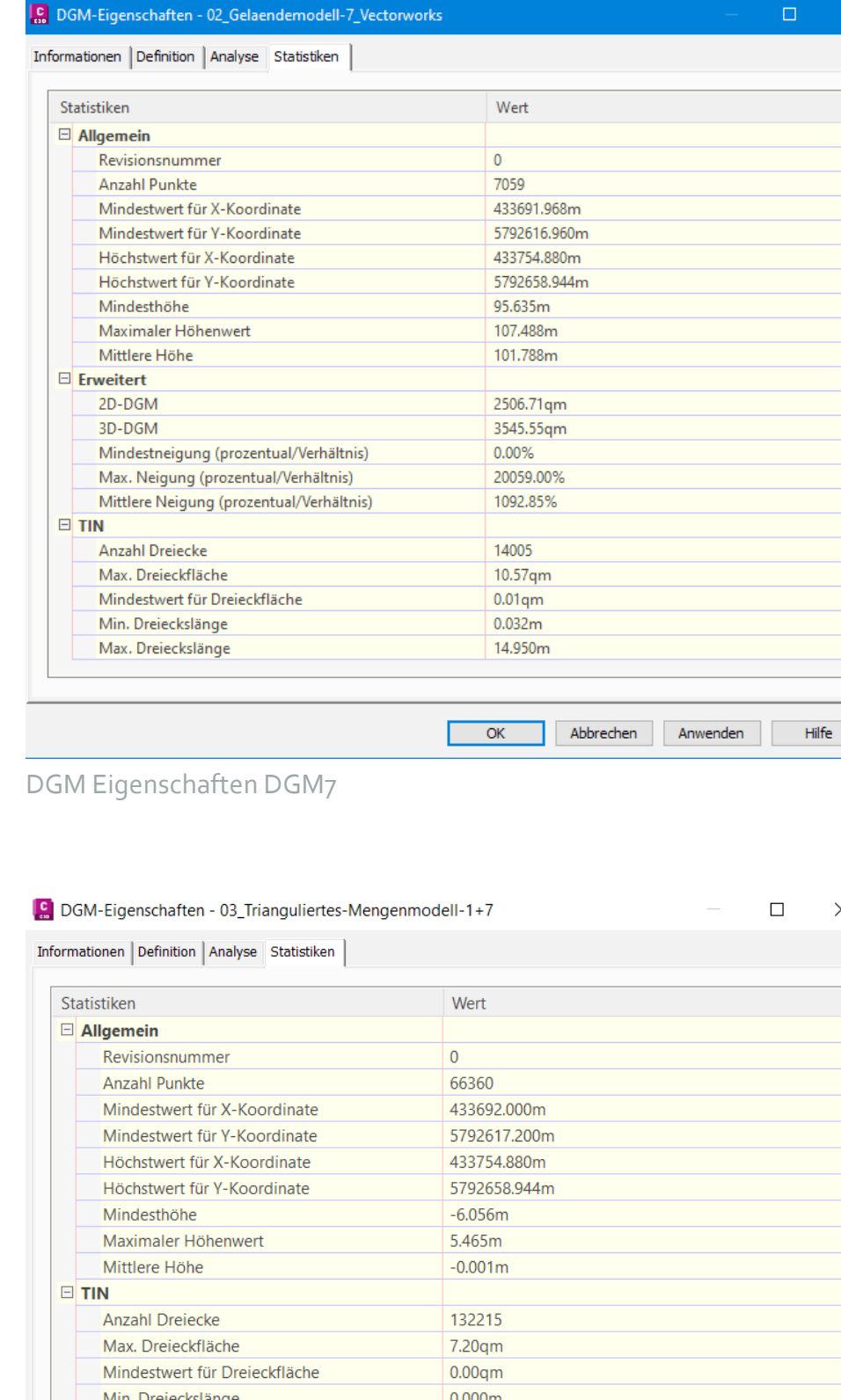

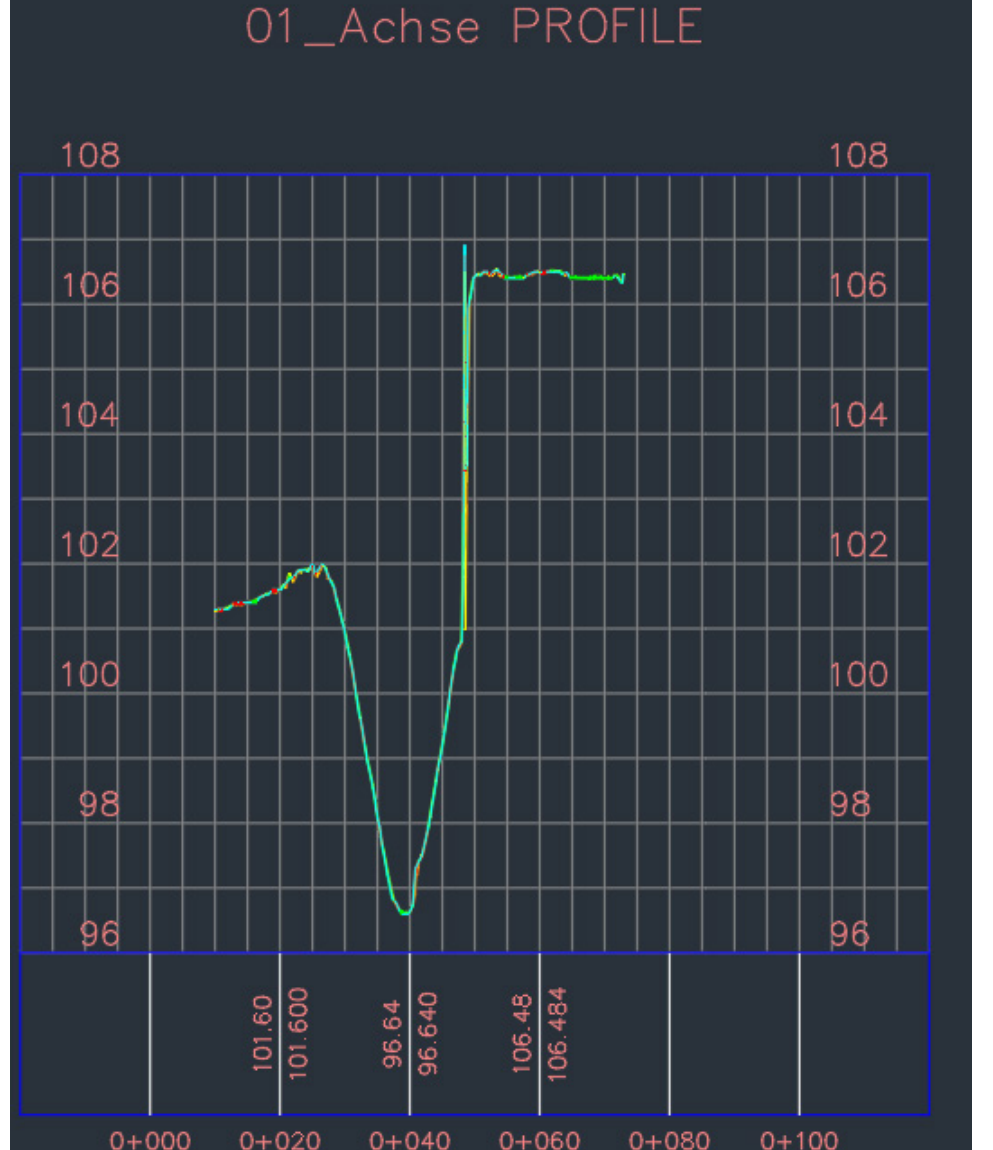

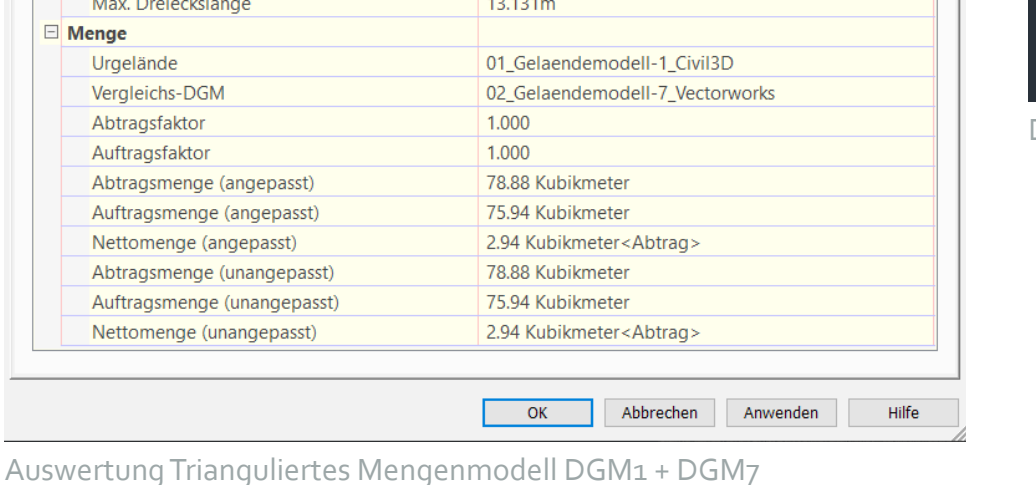

Längsschnitt DGM1 + DGM7

![](_page_0_Picture_30.jpeg)

![](_page_0_Figure_31.jpeg)

![](_page_0_Picture_41.jpeg)

Trionguliartos

![](_page_0_Picture_32.jpeg)

![](_page_0_Picture_33.jpeg)

Detail 3 Längsschnitt DGM1 + DGM7

![](_page_0_Picture_698.jpeg)

Zusammenfassende Darstellung der Ergebnisse

![](_page_0_Picture_24.jpeg)

# **ERGEBNISSE**

3D-Gebäudemodell in Autodesk Civil 3D

#### **PUNKTWOLKENBEARBEITUNG IN CLOUDCOMPARE**

![](_page_0_Picture_38.jpeg)

CSF Filter